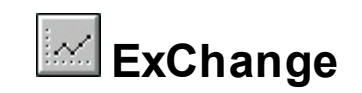

Perform currency conversions. The ExChange library contains two COM objects, ExChange and ExChart. The ExChange is a COM object for performing conversions between a currency and hundreds of other international currencies. The ExChart component display the exchange rates between two international currencies into a given interval. As with any currency converter, it's vitally important that you have the latest exchange rates. That's why ExChange gets the rates from the Internet. The control supports adding manually the rates as well. As usual, no dependencies.

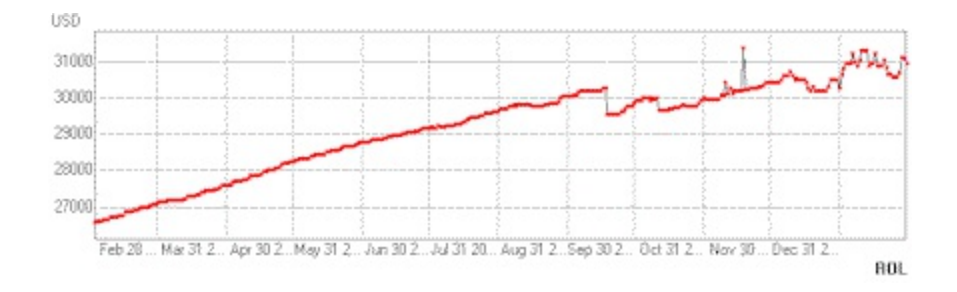

Ž ExChange is a trademark of Exontrol. All Rights Reserved.

#### **How to get support?**

To keep your business applications running, you need support you can count on.

Here are few hints what to do when you're stuck on your programming:

- Check out the samples they are here to provide some quick info on how things should be done
- Check out the how-to questions using the **[eXHelper](https://exontrol.com/exhelper.jsp)** tool
- Check out the help includes documentation for each method, property or event
- Check out if you have the latest version, and if you don't have it send an update request [here](https://exontrol.com/update.jsp).
- Submit your problem(question) [here.](https://exontrol.com/techsupport.jsp)

Don't forget that you can contact our development team if you have ideas or requests for new components, by sending us an e-mail at support@exontrol.com ( please include the name of the product in the subject, ex: exgrid ) . We're sure our team of developers will try to find a way to make you happy - and us too, since we helped.

Regards, Exontrol Development Team

<https://www.exontrol.com>

# **ExChange object**

The ExChange control supports the following properties and methods:

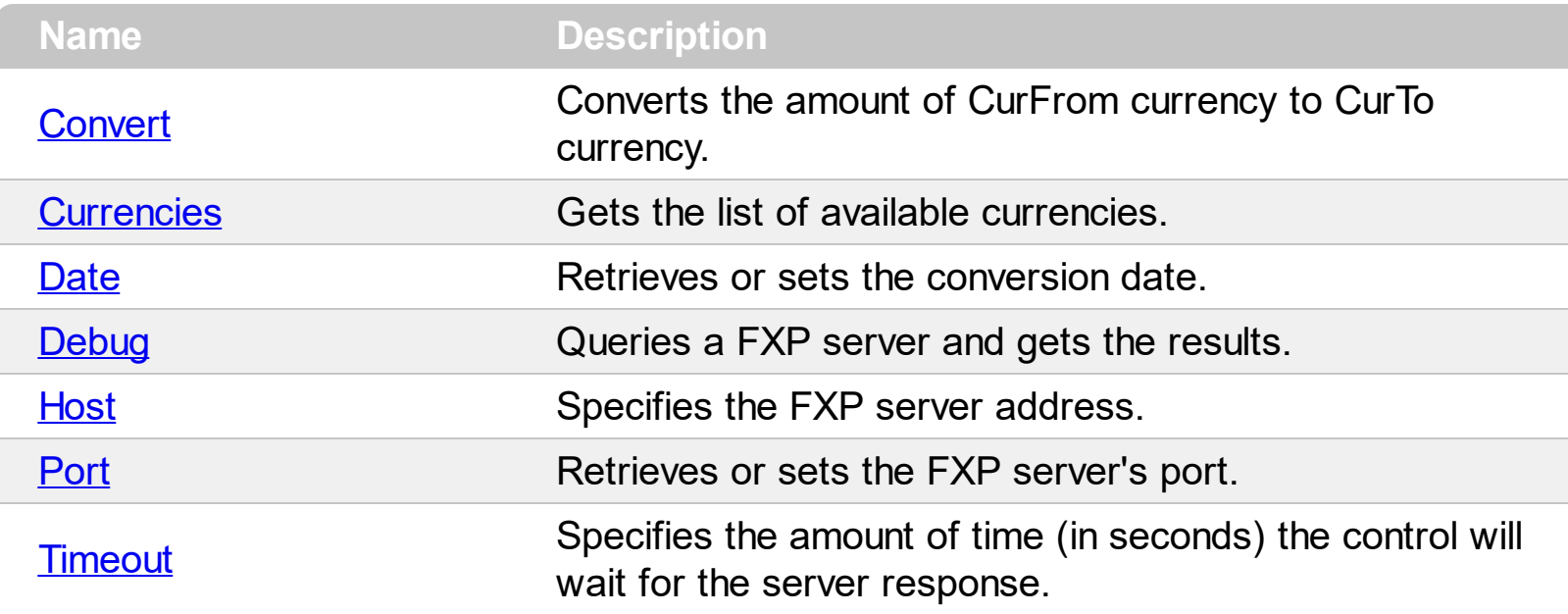

## <span id="page-3-0"></span>**property ExChange.Convert ([Amount as Variant], [CurFrom as Variant], [CurTo as Variant]) as Double**

Converts the amount of CurFrom currency to CurTo currency.

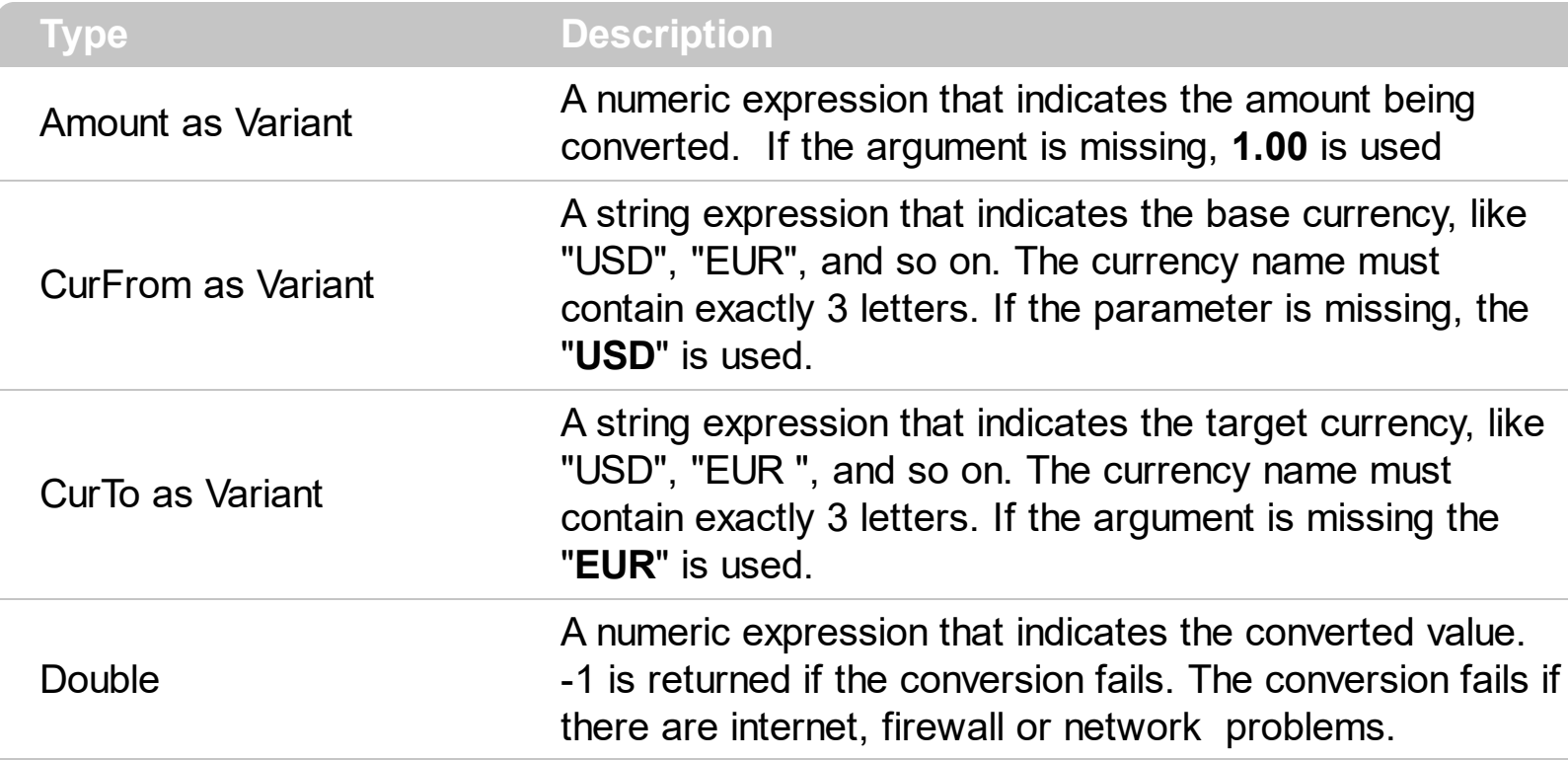

The **[Currencies](#page-4-0)** property gets the list of available international currencies. For instance by calling the Convert property with no arguments, it returns the exchange rate between USD and EUR. By default, the currently exchange rate is getting from Internet each time when Convert property is called. You can use maps or hash tables in order to optimize how many times the Convert property gets the exchange rate from Internet.

If you want to get the exchange rate between two international currencies in the past, the [Date](#page-9-0) property should be called prior to Convert property as in the following sample:

Dim n As New EXCHANGELibCtl.ExChange n.Date = "1/1/2001" MsgBox n.Convert(1, "USD", "XAU")

In the sample, if the Date property is not called the current exchange rate is getting from Internet.

#### <span id="page-4-0"></span>**property ExChange.Currencies as String**

Gets the list of available currencies.

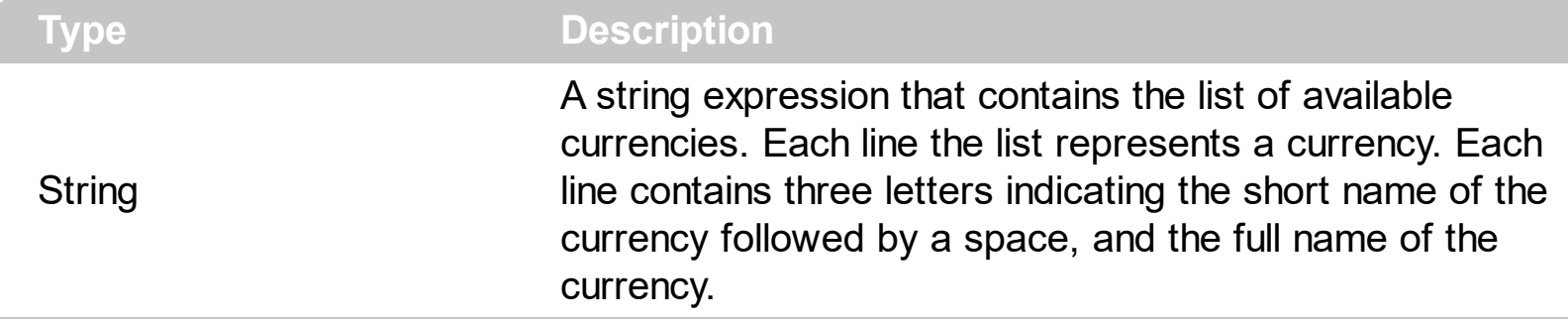

Each time when Currencies property is invoked, the control is getting the list of available currencies over the Internet, so it is recommended to save the list of currencies to a file. The short name must be used by properties like: **[Convert](#page-3-0), Draw**. Here's the list of available currencies ( the list contains 171 currencies ):

ADF Andorran Franc ADP Andorran Peseta AED Utd. Arab Emir. Dirham AFA Afghanistan Afghani ALL Albanian Lek ANG NL Antillian Guilder AON Angolan New Kwanza ARS Argentine Peso ATS Austrian Schilling AUD Australian Dollar AWG Aruban Florin BBD Barbados Dollar BDT Bangladeshi Taka BEF Belgian Franc BGL Bulgarian Lev BHD Bahraini Dinar BIF Burundi Franc BMD Bermudian Dollar BND Brunei Dollar BOB Bolivian Boliviano BRL Brazilian Real BSD Bahamian Dollar BTN Bhutan Ngultrum BWP Botswana Pula BZD Belize Dollar CAD Canadian Dollar CHF Swiss Franc

CLP Chilean Peso CNY Chinese Yuan Renminbi COP Colombian Peso CFP Central Pacific Franc CRC Costa Rican Colon CSK Czech Koruna CUP Cuban Peso CVE Cape Verde Escudo CYP Cyprus Pound DEM German Mark DJF Djibouti Franc DKK Danish Krone DOP Dominican Peso DZD Algerian Dinar ECS Ecuador Sucre EEK Estonian Kroon EGP Egyptian Pound ESP Spanish Peseta ETB Ethiopian Birr EUR Euro FIM Finnish Markka FJD Fiji Dollar FKP Falkland Islands Pound FRF French Franc GBP United Kingdom Pound GHC Ghanaian Cedi GIP Gibraltar Pound GMD Gambian Dalasi GNF Guinea Franc GRD Greek Drachma GTQ Guatemalan Quetzal GYD Guyanan Dollar HKD Hong Kong Dollar HNL Honduran Lempira HRK Croatian Kuna HTG Haitian Gourde HUF Hungarian Forint IDR Indonesian Rupiah IEP Irish Punt ILS Israeli New Shekel INR Indian Rupee IQD Iraqi Dinar IRR Iranian Rial

ISK Iceland Krona ITL Italian Lira JMD Jamaican Dollar JOD Jordanian Dinar JPY Japanese Yen KES Kenyan Shilling KHR Kampuchean Riel KHR Cambodian Riel KMF Comoros Franc KPW North Korean Won KRW Korean Won KWD Kuwaiti Dinar KYD Cayman Islands Dollar KZT Kazakhstan Tenge LAK Lao Kip LBP Lebanese Pound LKR Sri Lanka Rupee LRD Liberian Dollar LSL Lesotho Loti LTL Lithuanian Litas LUF Luxembourg Franc LVL Latvian Lats LYD Libyan Dinar MAD Moroccan Dirham MGF Malagasy Franc MMK Myanmar Kyat MNT Mongolian Tugrik MOP Macau Pataca MRO Mauritanian Ouguiya MTL Maltese Lira MUR Mauritius Rupee MVR Maldive Rufiyaa MWK Malawi Kwacha MXN Mexican Peso MYR Malaysian Ringgit MZM Mozambique Metical NAD Namibia Dollar NGN Nigerian Naira NIO Nicaraguan Cordoba Oro NLG Dutch Guilder NOK Norwegian Kroner NPR Nepalese Rupee NZD New Zealand Dollar

OMR Omani Rial PAB Panamanian Balboa PEN Peruvian Nuevo Sol PGK Papua New Guinea Kina PHP Philippine Peso PKR Pakistan Rupee PLN Polish Zloty PTE Portuguese Escudo PYG Paraguay Guarani QAR Qatari Rial ROL Romanian Leu RUB Russian Rouble SAR Saudi Riyal SBD Solomon Islands Dollar SCR Seychelles Rupee SDD Sudanese Dinar SDP Sudanese Pound SEK Swedish Krona SGD Singapore Dollar SHP St. Helena Pound SIT Slovenian Tolar SKK Slovak Koruna SLL Sierra Leone Leone SOS Somali Shilling SRG Suriname Guilder STD Sao Tome/Principe Dobra SVC El Salvador Colon SYP Syrian Pound SZL Swaziland Lilangeni THB Thai Baht TND Tunisian Dinar TOP Tongan Pa'anga TRL Turkish Lira TTD Trinidad/Tobago Dollar TWD Taiwan Dollar TZS Tanzanian Shilling UAH Ukraine Hryvnia UGS Uganda Shilling USD US Dollar UYP Uruguayan Peso VEB Venezuelan Bolivar VND Vietnamese Dong VUV Vanuatu Vatu

WST Samoan Tala XAF CFA Franc BEAC XAG Silver (oz.) XAU Gold (oz.) XCD East Carribean Dollar XEU ECU XEU Traded ECU XOF CFA Franc BCEAO XPD Palladium (oz.) XPT Platinum (oz.) YER Yemen Rial YUN Yugoslav Dinar ZAR South African Rand ZMK Zambian Kwacha ZWD Zimbabwe Dollar

## <span id="page-9-0"></span>**property ExChange.Date as Date**

Retrieves or sets the conversion date.

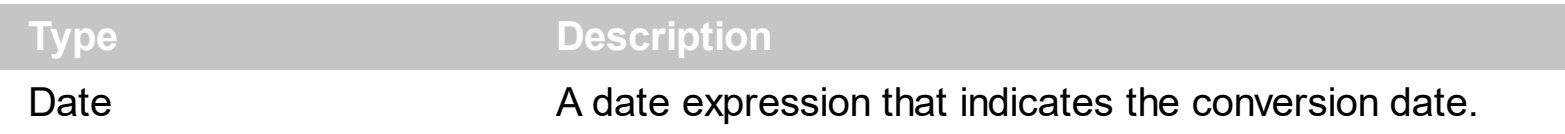

Use the Date property before calling **[Convert](#page-3-0)** property if you are requesting an exchange rate in a given date.

### <span id="page-10-0"></span>**property ExChange.Debug (Query as String) as String**

Queries a FXP server and gets the results as a string.

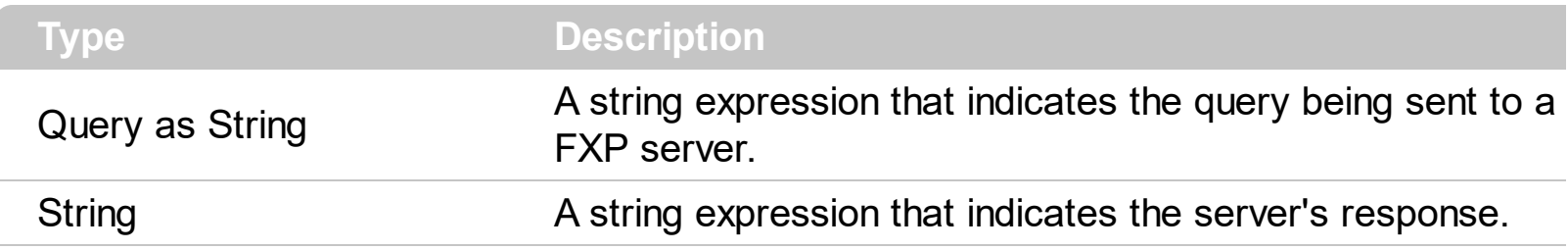

Here's the description for the FXP protocol.

#### **Introduction**

The Foreign Exchange Protocol (FXP) allows a client to obtain currency exchange rate information from a server over the Internet. The protocol uses an underlying reliable stream protocol, currently TCP/IP.

The server listens for connections to TCP port 5 0 1 1. This port number has not been allocated by any official body, and is subject to change.

A client creates a connection to the server, and sends one or more requests over the connection. Each request is answered by an individual response from the server over the same connection. Requests are always answered in sequence. The connection may be broken by either the client or the server. Responses that are lost due to a broken connection are not re-transmitted.

Requests and responses are transmitted using the ASCII character set. Each request consists of a number of lines of text, followed by a single blank line. Each response consists of a number of lines of header text, followed by a single blank line, optionally followed by a number of lines of data, followed by a single blank line. All lines of text (including blank lines) are terminated by the two character sequence <carriage return> <line feed>. This retains compatibility with the telnet protocol, and telnet can be used to send fxp requests to a server.

The protocol is case insensitive, and requests and responses may be sent in either upper or lower case.

#### **Requests**

Each request must begin with a line giving the protocol version used:

fxp $/1.1$ 

The protocol version line is followed by one or more request specification lines, in any order. Each request specification line consists of a tag, followed by a single colon character, followed by a single space character, followed by a value. A specific tag may only be used once per request. Values revert to their default values after each request.

Query: currencies

The Query line is optional, and specifies the type of FXP query. The value must be one of quote or currencies. A query type of quote is used to obtain information about the conversion rate between two currencies. A query type of currencies is used to obtain currency symbol codes and currency names. The default value is quote.

Quotecurrency: CAD

If the query type is quote, then the Quotecurrency line is required, and specifies the currency that the client wants to know the price of. The value can be any valid 3 letter ISO or O A N D A currency code.

If the query type is currencies, then the Quotecurrency line is optional. If present, it specifies the currency symbol that the client wants to know the name of.

Quotecurrency: {CHF 125.75}

Optionally, the Quotecurrency line may be given with a value consisting of a left curly brace character, followed by a 3 letter currency code, followed by a single space character, followed by a floating point number, followed by a right curly brace character. This variant allows the client to specify the amount of the currency to be converted. The default amount is 1.0 units of the currency.

Basecurrency: USD

The Basecurrency line is optional, and is used to specify the currency units used in the response. The value can be any valid 3 letter ISO or O A N D A currency code. The default Basecurrency is USD.

Date: Mon, 02 Jun 1997 13:37:56 GMT

The Date line is optional, and is used to specify the date and time to be used when retrieving the conversion rate information. The value of the date tag must be in the form specified in RFC 822, as modified by RFC 1123. The default Date value is the current date and time.

Timeincrement: 86400

The Timeincrement line is optional, and specifies the number of seconds between adjacent conversion results. The value must be a positive integer. The default Timeincrement value is 60 seconds.

Nprices: 12

The Nprices line is optional, and specifies the number of conversion results required. The value must be a positive integer. If the Nprices value is greater than 1, the specified number of conversions will be performed. The date and time of the first conversion will be given by the Date line. This date and time will be incremented for each subsequent conversion by the amount given on the Timeincrement line. The default Nprices value is 1.

Queryid: 129

The Queryid line is optional. The value of the Queryid tag must be a single token with no embedded space or tab characters. There must be no more than 80 characters in the value. If a Queryid line is present in a request, a Queryid line with the same tag will be included in the response to that request.

Quoteperiod: spot

The Quoteperiod line is optional. It specifies the time period used to collect the data used in the response. A value of day asks for the statistics that best summarize the entire day's prices for the Quotecurrency. A value of spot asks for the statistics that best describe the prices at the specified date and time. The default Quoteperiod value is day.

Quotetype: bid ask max\_bid

The Quotetype line is optional. The value of the tag is a non-empty list of tokens, separated by single space characters. The legal tokens are:

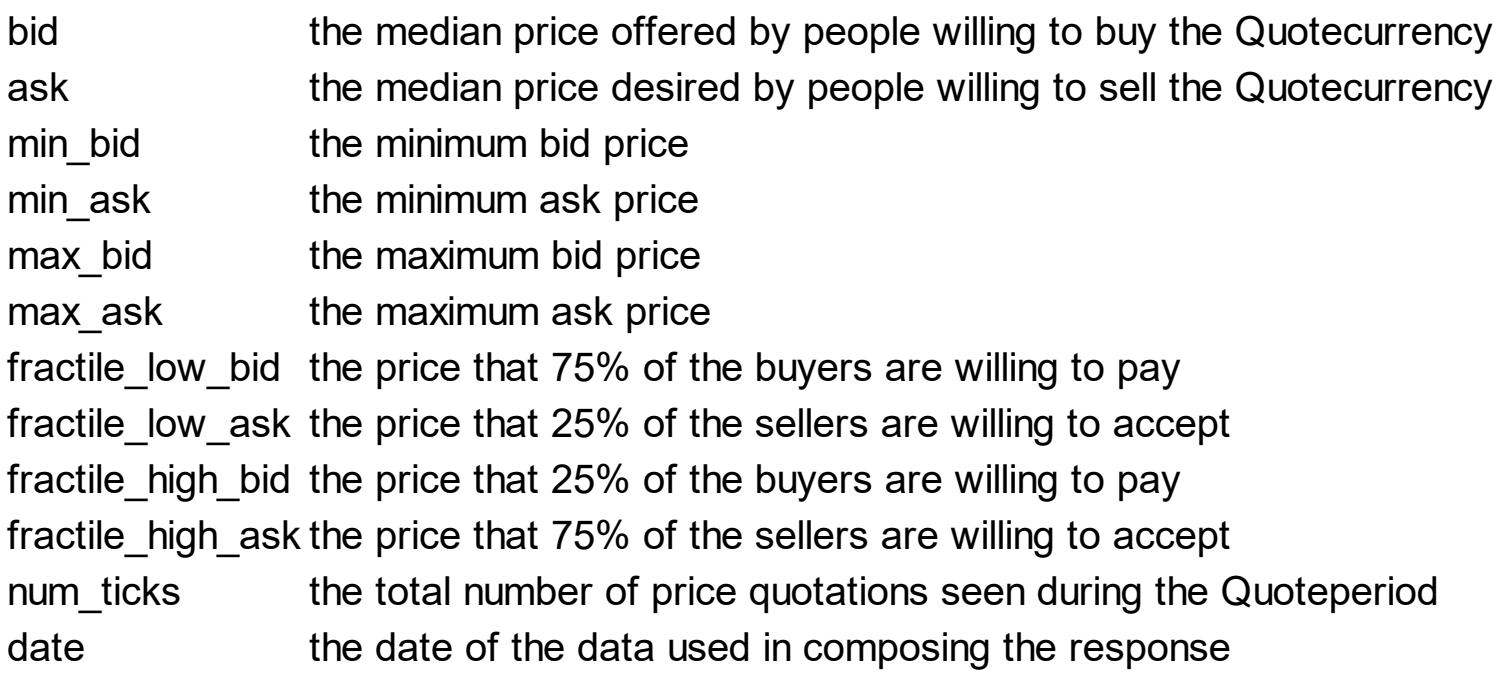

The default Quotetype value is bid.

#### **Responses**

Each response begins with a line containing the protocol used, followed by a single space character, followed by a three digit status code, optionally followed by text that may be passed to a user explaining the status code:

fxp/1.1 200 ok

The first digit of each response code specifies the class of the response. Response codes starting with 2 specify a successful response, and such responses are followed by lines of data. Response codes starting with 4 indicate an illegal query. Response codes starting with 5 indicate a server error.

#### **Response code Possible user text explanations**

- 200 response ok
- 400 bad request
- 404 not found
- 500 server internal error
- 501 not implemented

503 unavailable 505 version unsupported

The response code line is followed by zero or more response header lines, in any order. Each response header line consists of a tag, followed by a single colon character, followed by a single space character, followed by a value. A specific tag will only be used once per response.

Content-lines: 1

If the response code started with a 2, the response headers will be followed by lines of data. The Content-lines value will be present, and will specify how many lines of data will follow.

Queryid: 129

The Queryid line will be present if it was successfully recognized in the request, regardless of the value of the response code. The value of the Queryid will be equal to the value given in the request.

The request headers will be terminated by a single blank line. If the Content-lines header was present the blank line will be followed by the given number of lines of data, terminated by another blank line.

If the query type was quote, each line of data will contain one value for each token given in the Quotetype line. The values will be separated by single space characters. If the Quotetype token was date, the value will be a date string given in the standard date format specified in RFC 822, as modified by RFC 1123. For all other tokens, if the server can answer the query, the value will be a single floating point number such as:

1.2645

If the server can not answer the query, the value will be the token:

| na

for "not available".

If the query type was currencies, each line of data will start with a three letter ISO (or O A N D A) currency symbol, followed by a single space character, followed by the name of the currency in English. If the quotecurrency was specified in the request, the response will contain a single line containing the symbol and name of that currency. If the quotecurrency

was not specified, the response will contain multiple lines, one for each of the possible currencies.

http://www.O A N D A.com/products/fxp/protocol.html

## <span id="page-16-0"></span>**property ExChange.Host as String**

Specifies the FXP server.

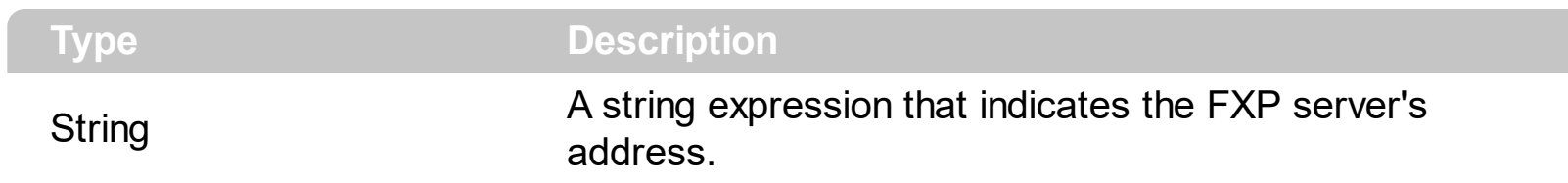

Specifies the FXP server address.

## <span id="page-17-0"></span>**property ExChange.Port as Long**

Retrieves or sets the server's port.

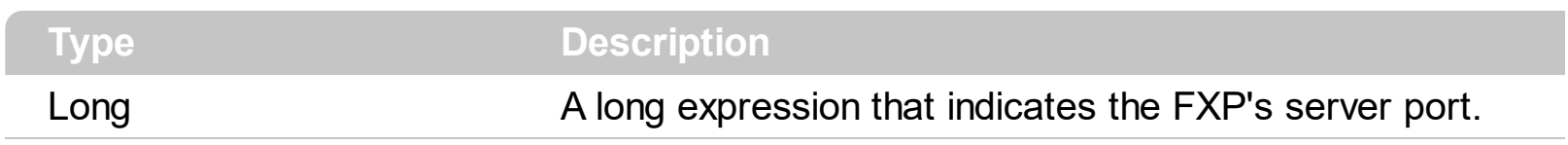

By default, the Port property is 5 0 1 1.

### <span id="page-18-0"></span>**property ExChange.Timeout as Long**

Specifies the amount of time (in seconds) the control will wait for the server response.

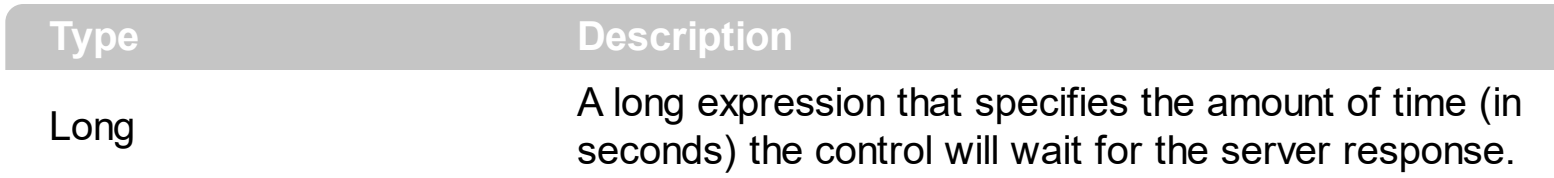

By default, the Timeout property is 30 seconds.

## **ExChart object**

 $\overline{\phantom{a}}$ 

L

Perform currency conversions. The ExChart component display the exchange rates between two international currencies into a given interval. As with any currency converter, it's vitally important that you have the latest exchange rates. That's why ExChange and ExChart get the rates from Internet. Here's the list of supported properties and methods.

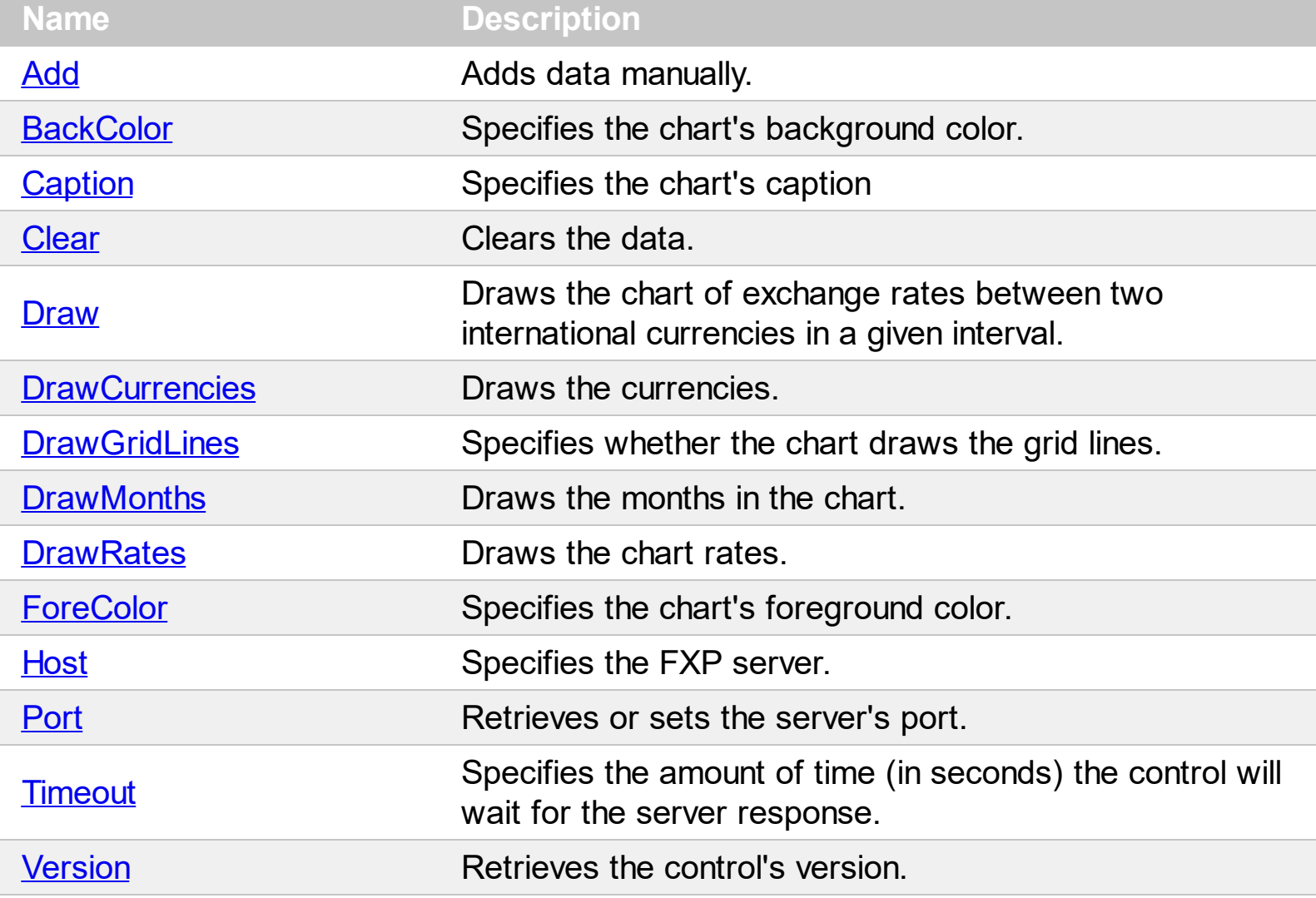

#### <span id="page-20-0"></span>**method ExChart.Add (Data as Variant)**

Adds data manually.

l

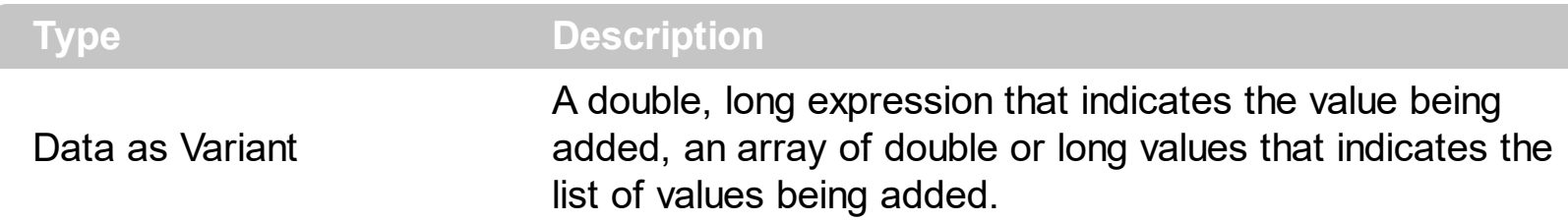

Use the Add method to add manually the data to the chart. Use the **[Draw](#page-24-0)** method to reflect the changes in the chart. Use the [Clear](#page-23-0) method to clear the data in the chart.

The following sample shows how to add manually data to the chart:

With ExChart1 .Add 10 .Add 2 .Add 3.5 .Add 1.5 .Add 4 .Add 4.4 .Add Array(1, 2, 3, 2, 3, 3, 3.4, 4, 5) .Draw End With

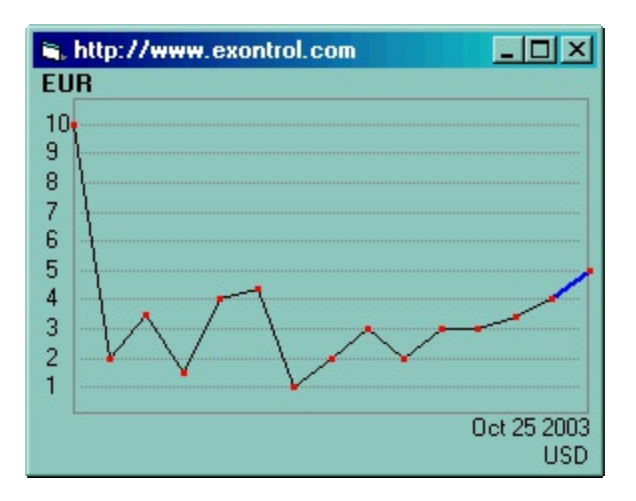

## <span id="page-21-0"></span>**property ExChart.BackColor as Color**

Specifies the chart's background color.

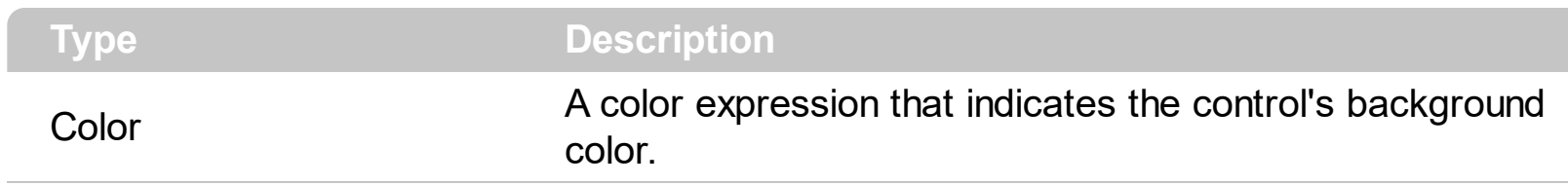

Use the BackColor property to specify the control's background color.

## <span id="page-22-0"></span>**property ExChart.Caption as String**

Specifies the chart's caption

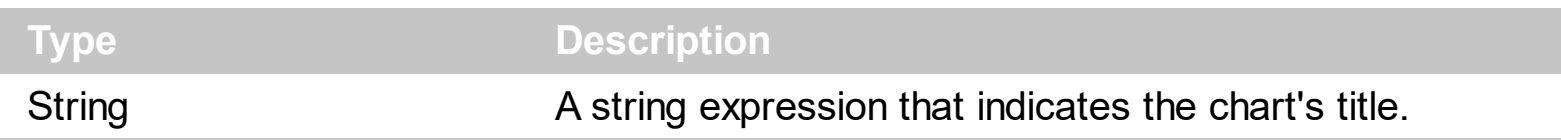

Use the Caption property to specify the chart's title. By default, the Caption property is empty, and control displays no caption ( title ).

### <span id="page-23-0"></span>**method ExChart.Clear ()**

Clears the data.

**Type Description**

Use the Clear method to clear all values in the chart. Use the [Add](#page-20-0) method to add manually the data to the chart. Use the **[Draw](#page-24-0)** method to reflect changes in the control.

## <span id="page-24-0"></span>**method ExChart.Draw ([From as Variant], [To as Variant], [CurBase as Variant], [CurTarget as Variant], [Reserved as Variant])**

Draws the chart of exchange rates between two international currencies in a given interval.

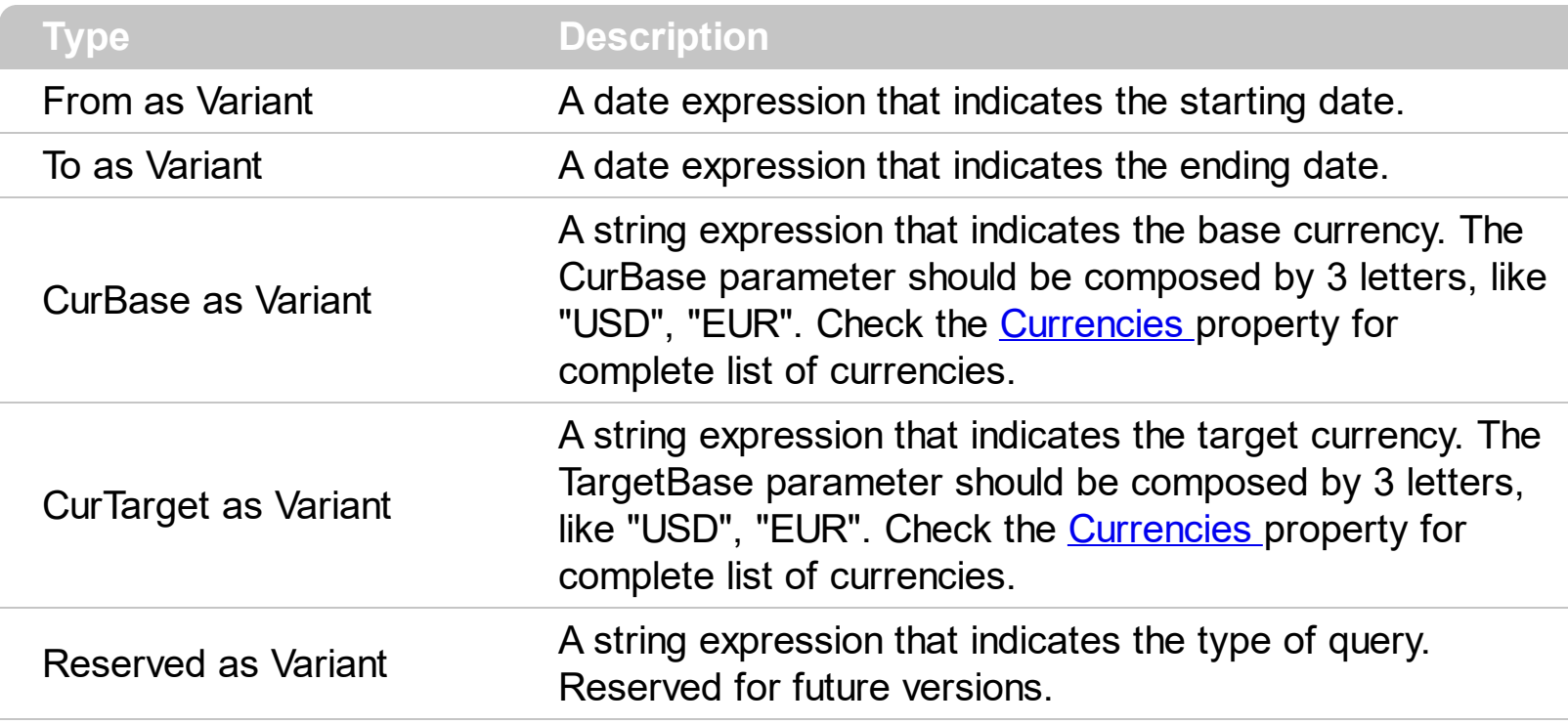

The Draw method specifies the coordinates for the chart. If all of the parameter as missing, the control draws the exchange rates between "EUR" and "USD" in the last 45 days. Use the **[Add](#page-20-0)** method to add data manually.

The following sample draws the chart containing the exchange rates between "USD" and "ROL", in the period "Feb 1, 2001" and "Feb 1 2002":

ExChart1.Draw "2/1/2001", "2/1/2002", "ROL", "USD"

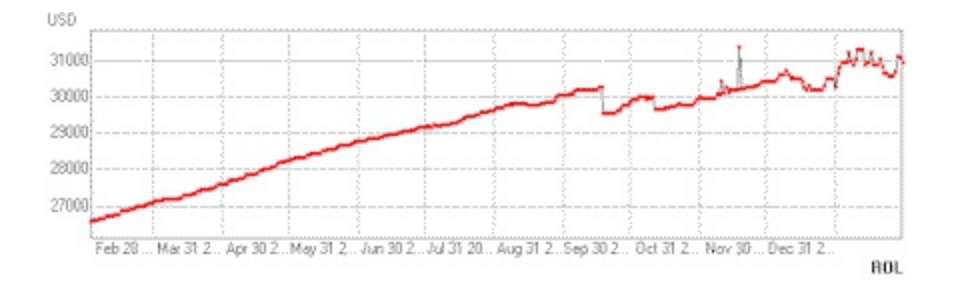

## <span id="page-25-0"></span>**property ExChart.DrawCurrencies as Boolean**

Draws the currencies.

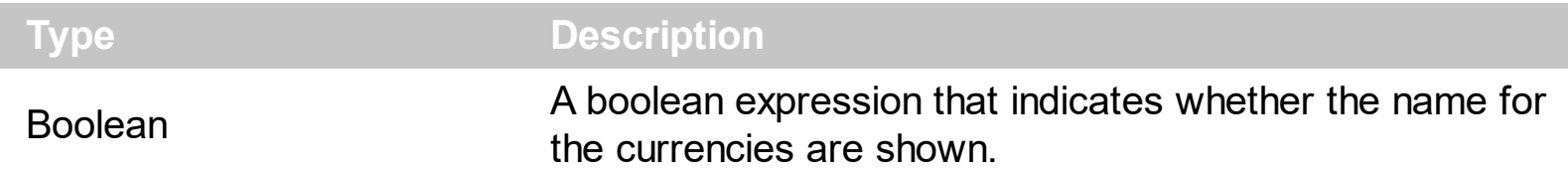

Use the DrawCurrencies to hide the name of the currencies represented in the chart, and use [Caption](#page-22-0) property to have your own chart's title.

## <span id="page-26-0"></span>**property ExChart.DrawGridLines as Boolean**

Specifies whether the chart draws the grid lines.

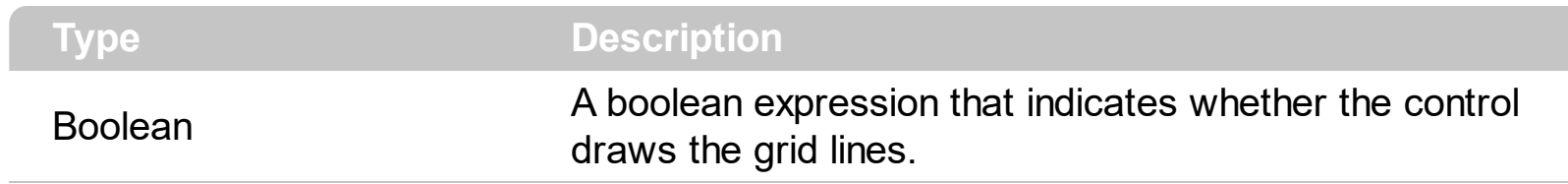

Use the DrawGridLines property to hide the control's grid lines.

# <span id="page-27-0"></span>**property ExChart.DrawMonths as Boolean**

Draws the months in the chart.

÷

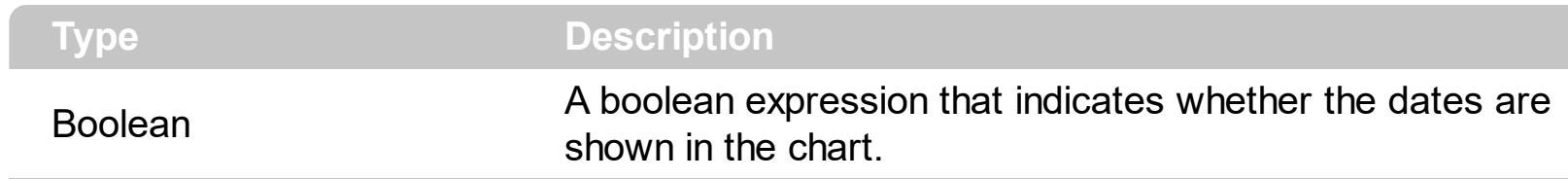

Use the DrawMonths to hide the dates in the chart.

## <span id="page-28-0"></span>**property ExChart.DrawRates as Boolean**

Draws the chart rates.

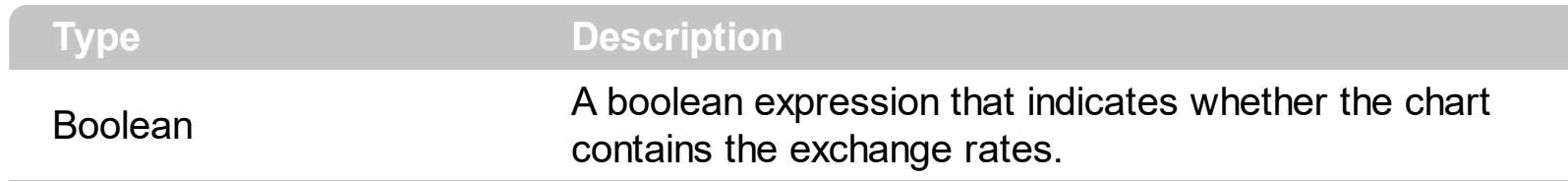

Use the DrawRates property to hide the exchange rates.

## <span id="page-29-0"></span>**property ExChart.ForeColor as Color**

Specifies the chart's foreground color.

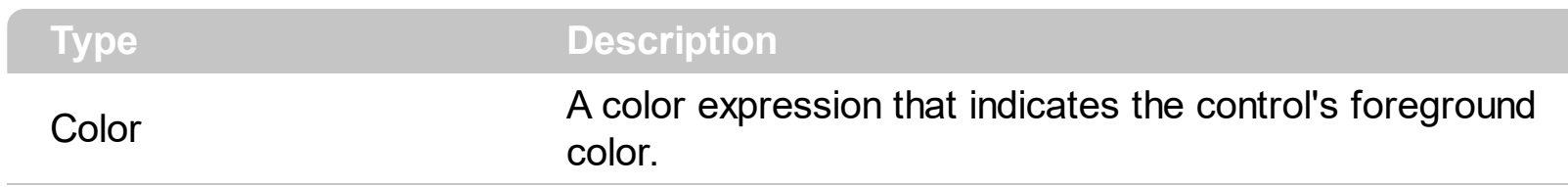

Use the ForeColor property to specify the control's foreground color.

## <span id="page-30-0"></span>**property ExChart.Host as String**

Specifies the FXP server address.

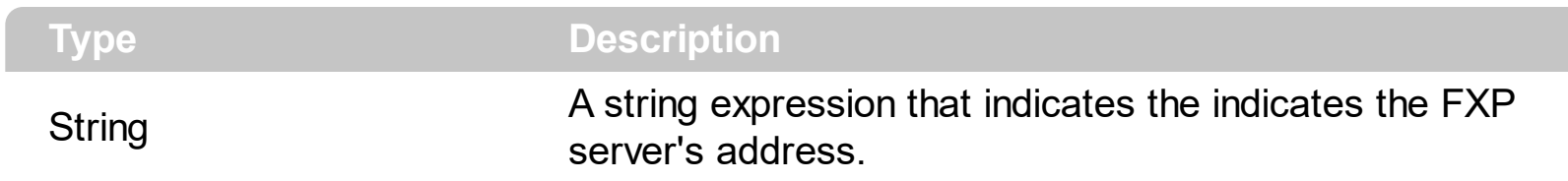

Use the Host property to change the default FXP server.

## <span id="page-31-0"></span>**property ExChart.Port as Long**

Retrieves or sets the server's port.

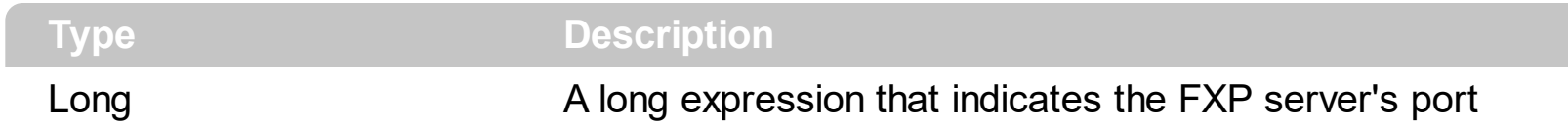

A long expression that indicates te FXP server's port. By default, the server's port used is 5 0 1 1.

## <span id="page-32-0"></span>**property ExChart.Timeout as Long**

Specifies the amount of time (in seconds) the control will wait for the server response.

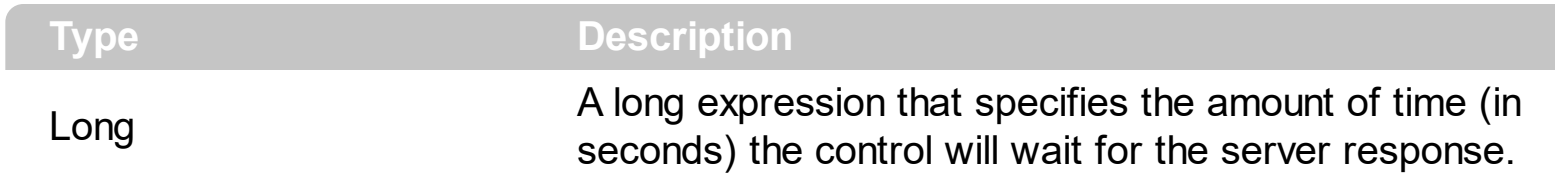

By default, the Timeout property is 30 seconds.

## <span id="page-33-0"></span>**property ExChart.Version as String**

Retrieves the control's version.

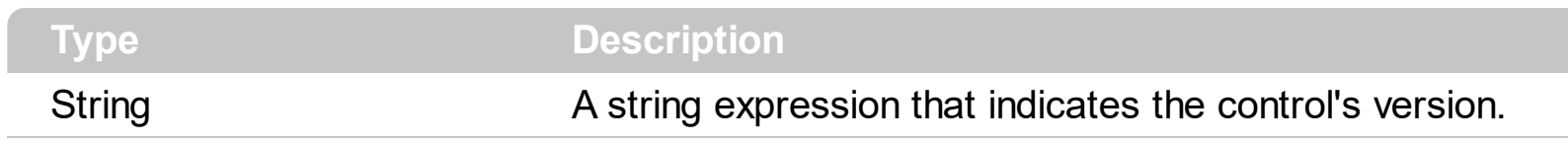

Use the Version property to determine the control's version.